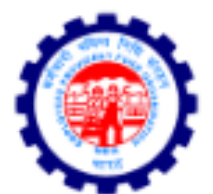

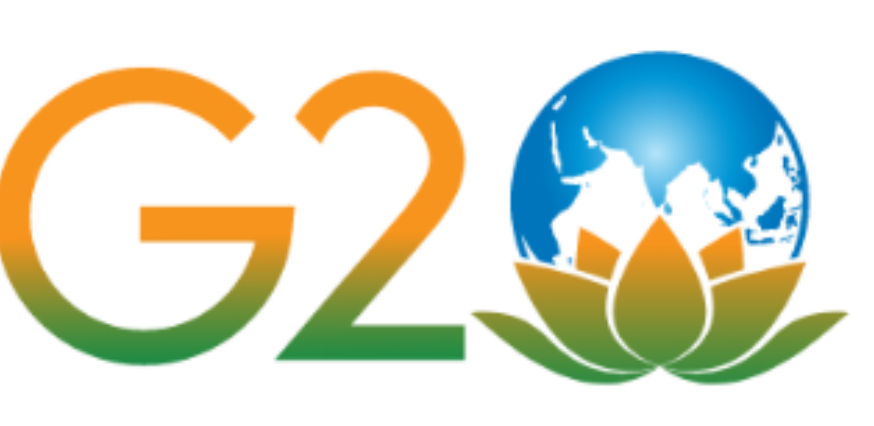

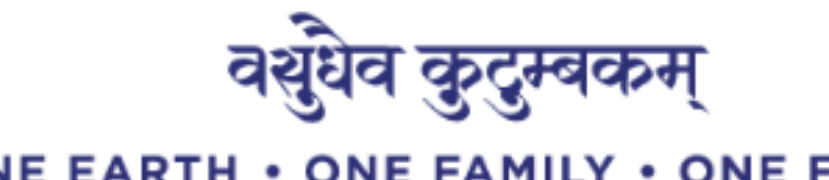

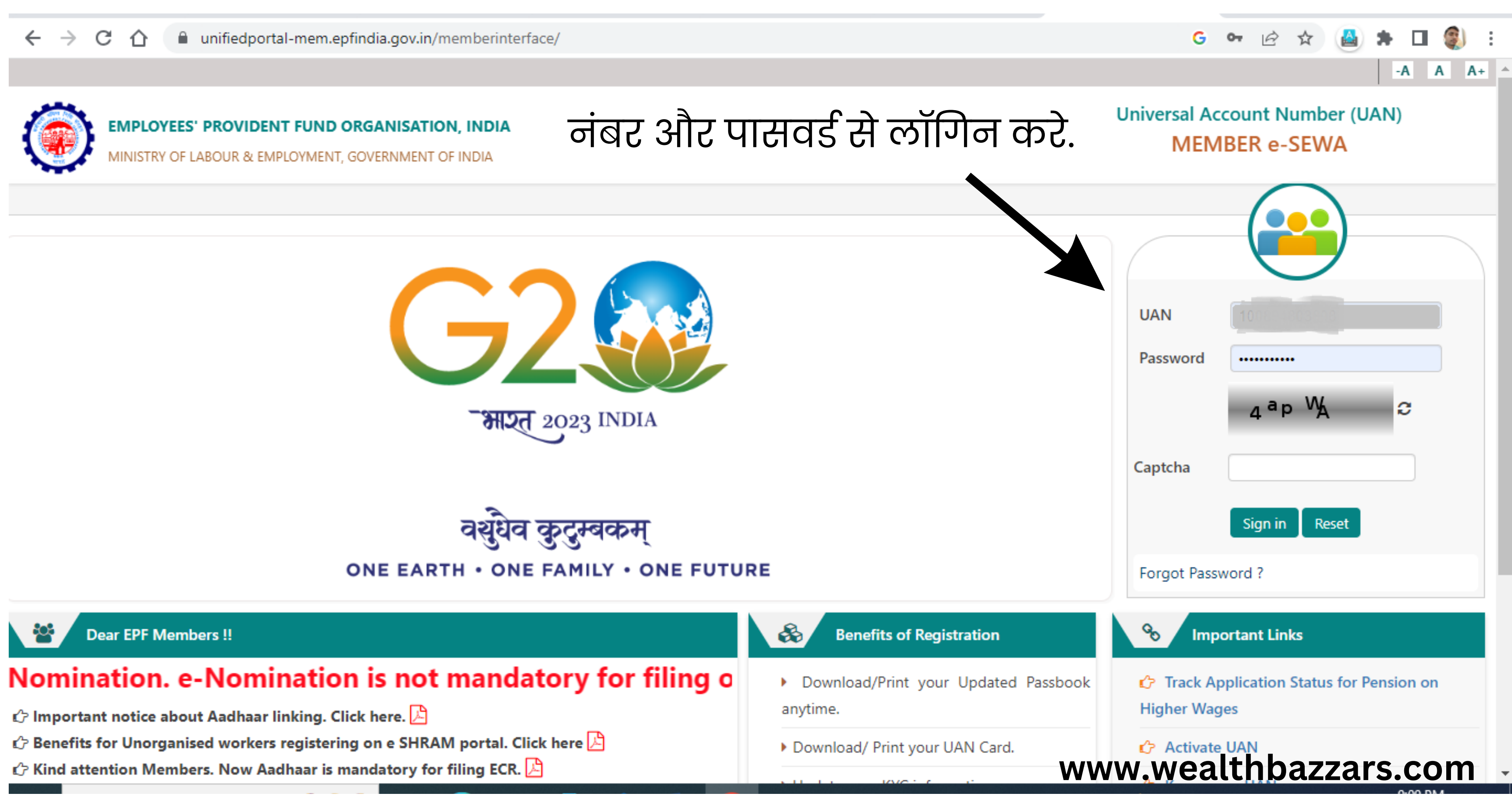

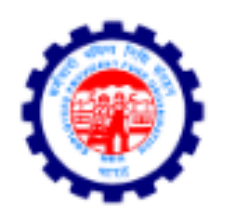

MINISTRY OF LABOUR & EMPLOYMENT, GOVERNMENT OF INDIA

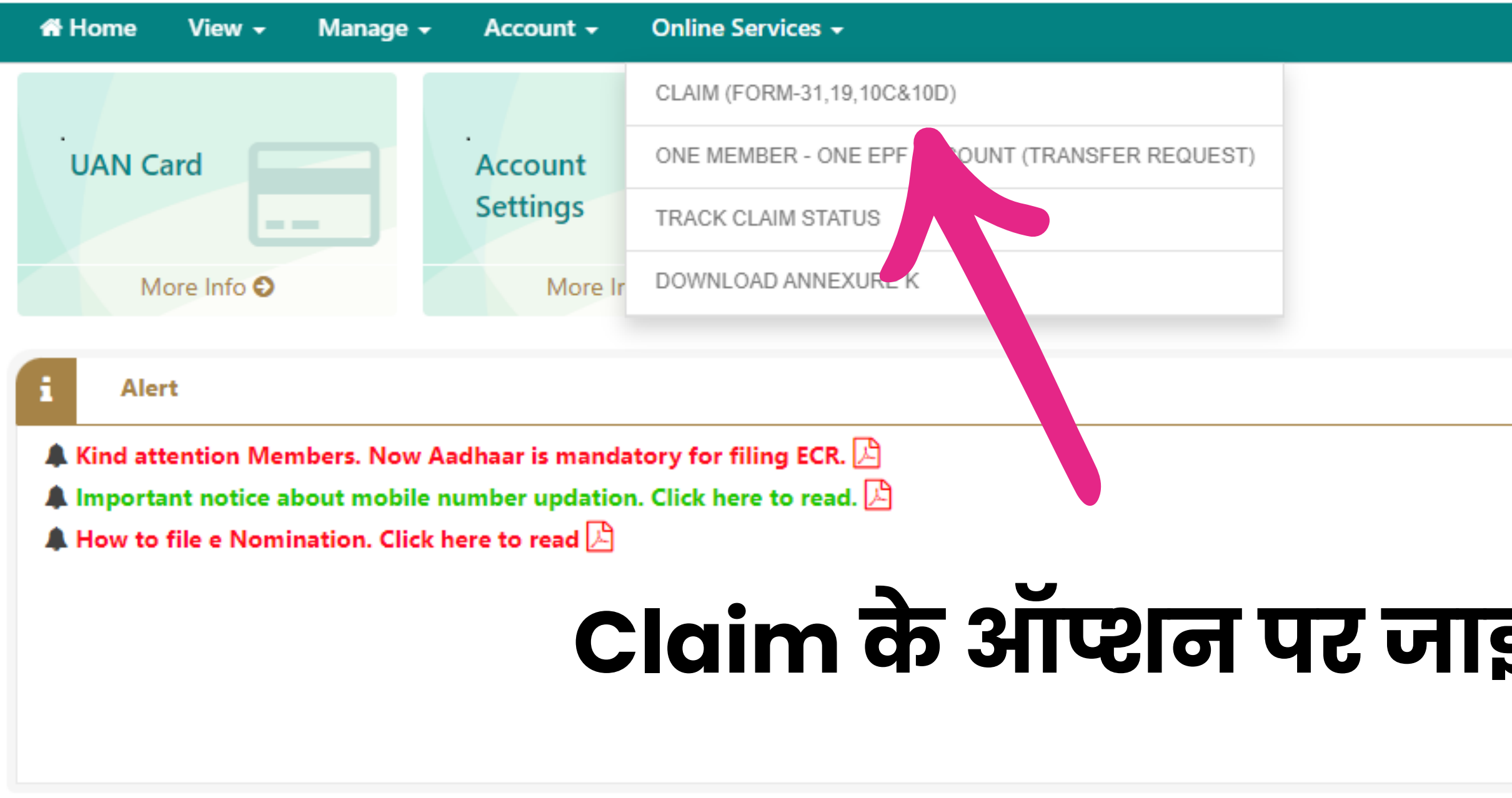

©2015. Powered by EPFO Thu 13, July 2023 (PV 2.9.3) This site is best viewed at 1920 x 1080 resolution in Mozilla Firefox 58.0+

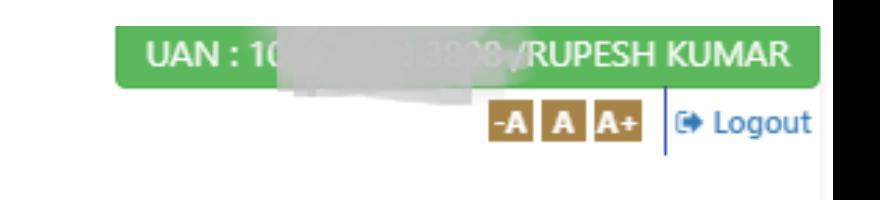

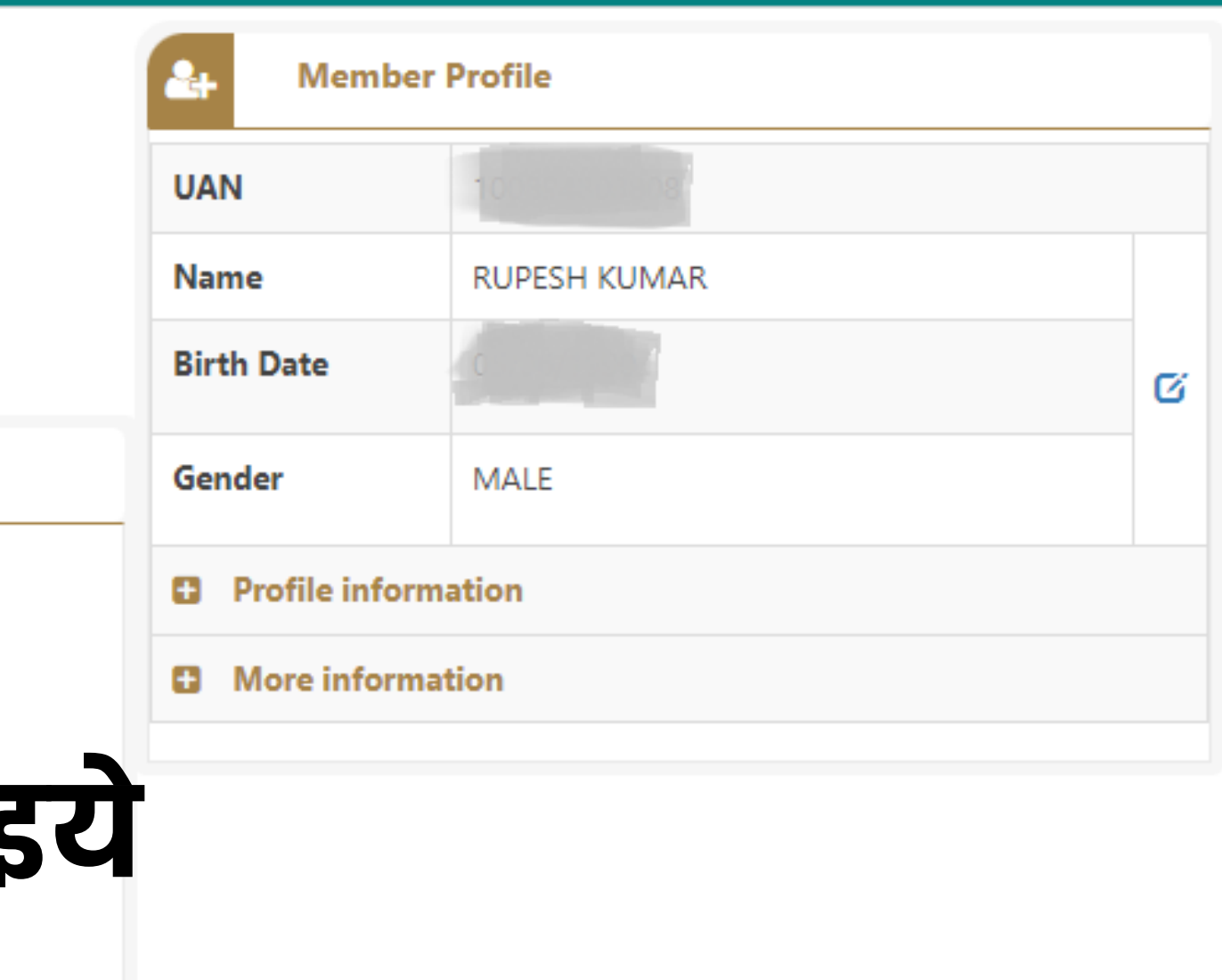

**L** Contact Us ? FAQs

**www.wealthbazzars.com**

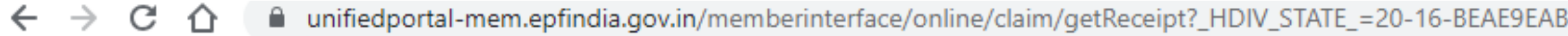

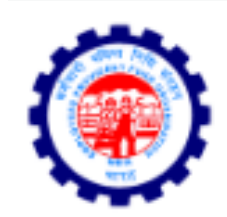

MINISTRY OF LABOUR & EMPLOYMENT, GOVERNMENT OF INDIA

Manage  $\sim$ Online Services v **# Home** View  $\star$ Account +

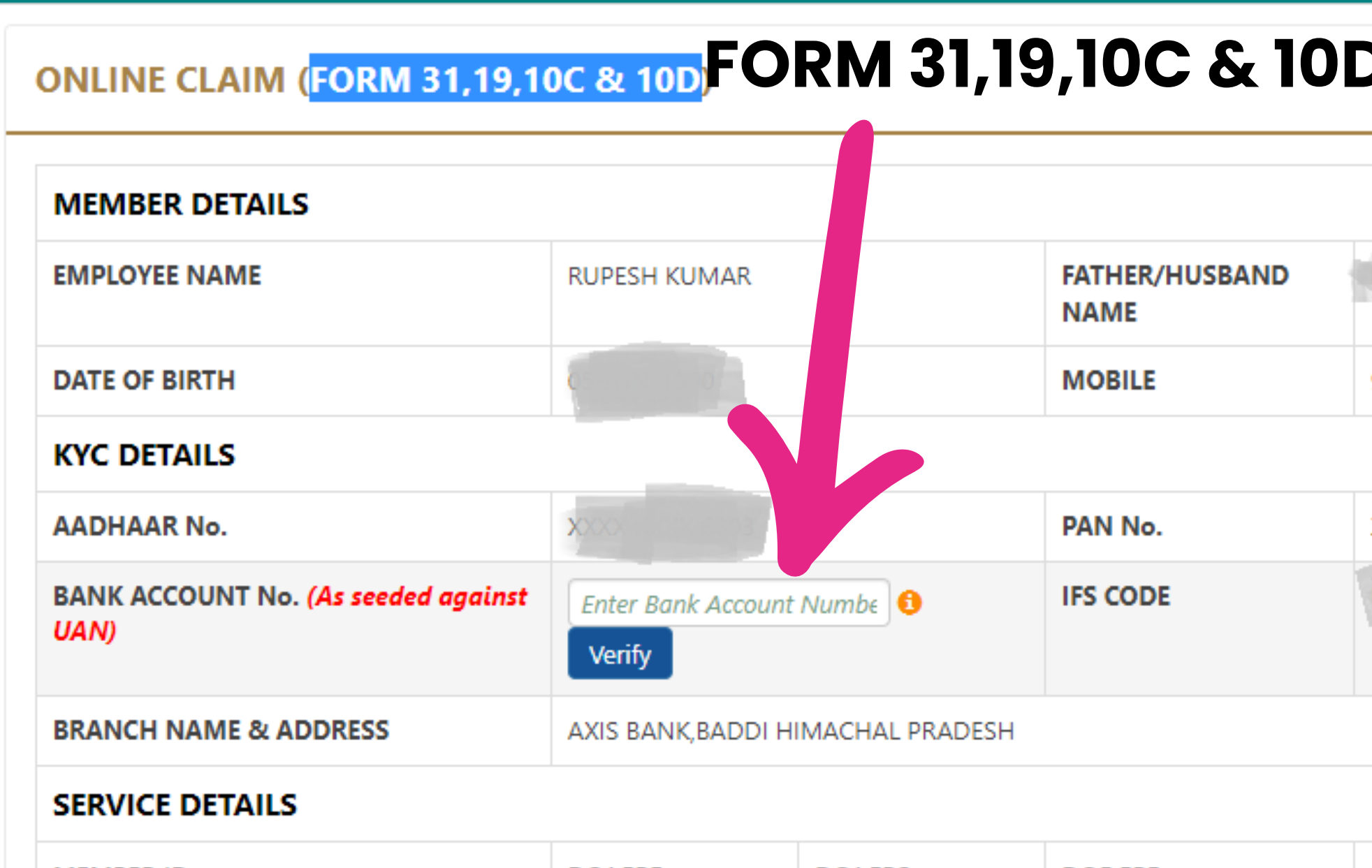

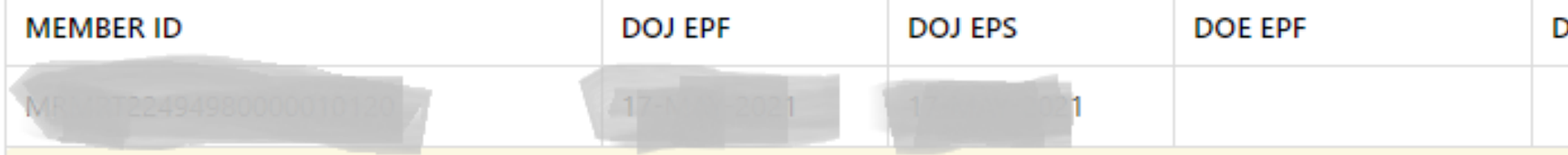

Note:- Please verify your Bank Account Number as seeded against UAN. If seeded bank account doesn't belongs latest Bank Account Number through Unified Portal / Your Employer before proceeding with Online claim.

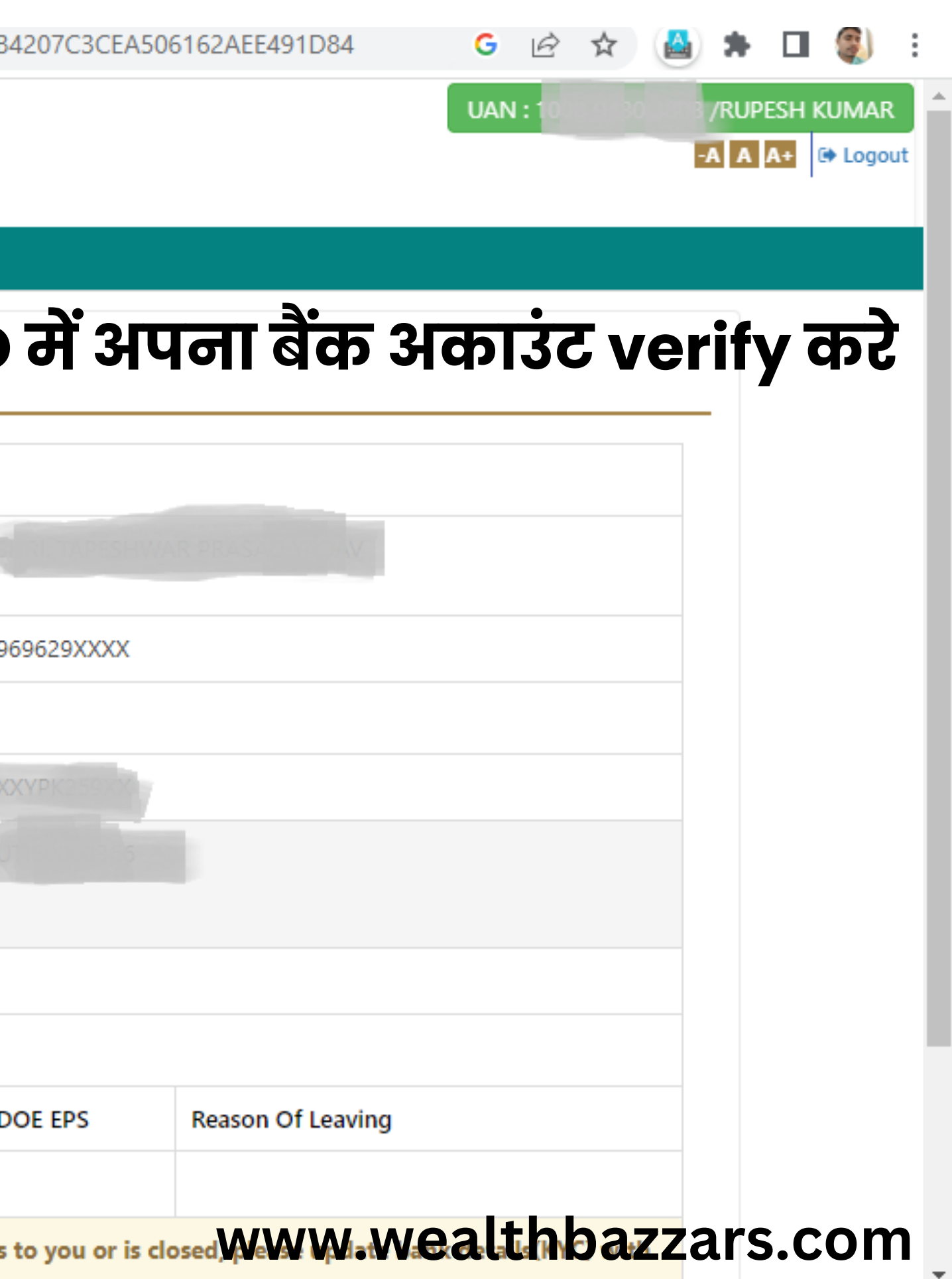

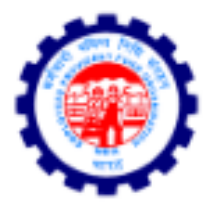

## **After verification green**

MINISTRY OF LABOUR & EMPLOYMENT, GOVERNMENT OF INDIA

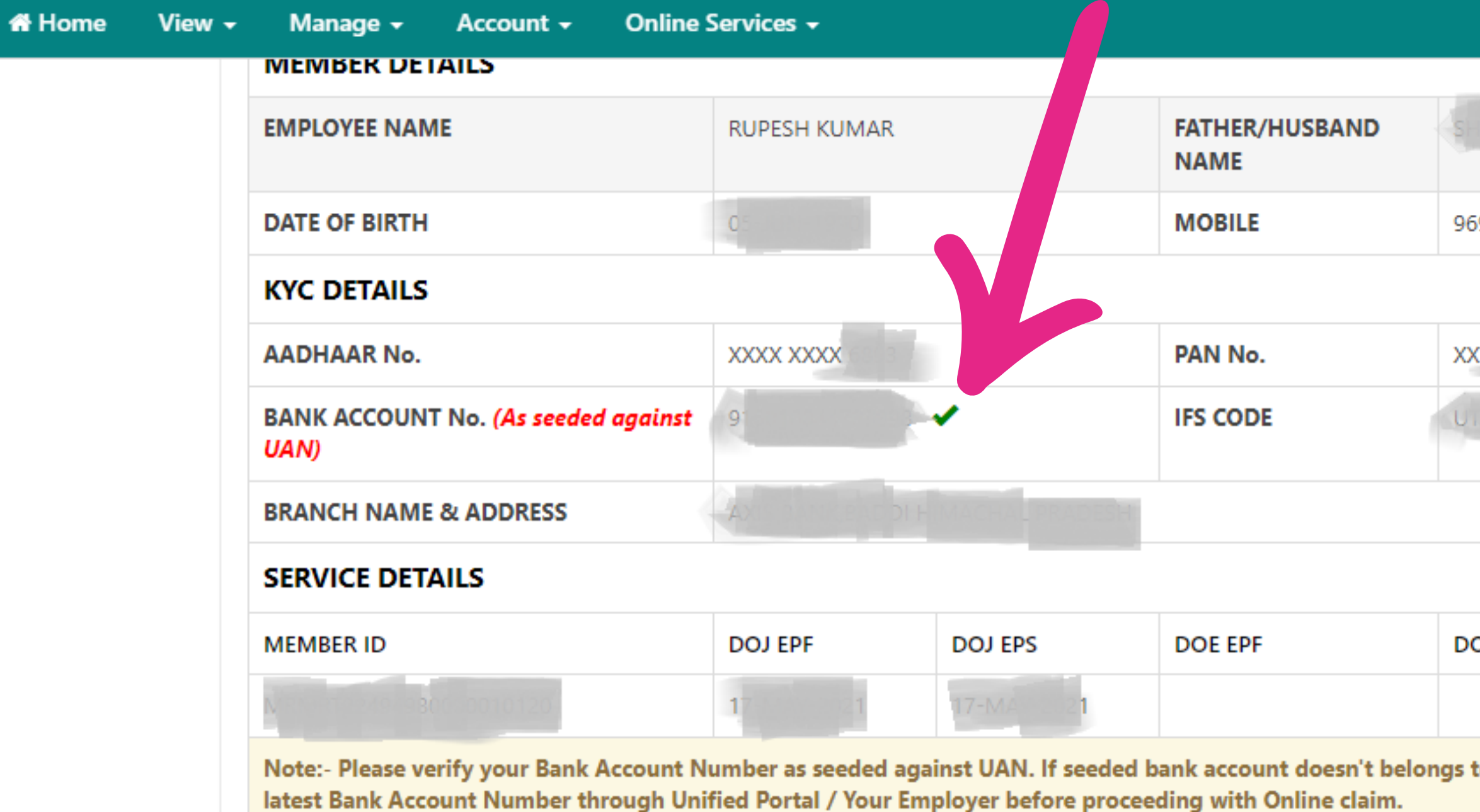

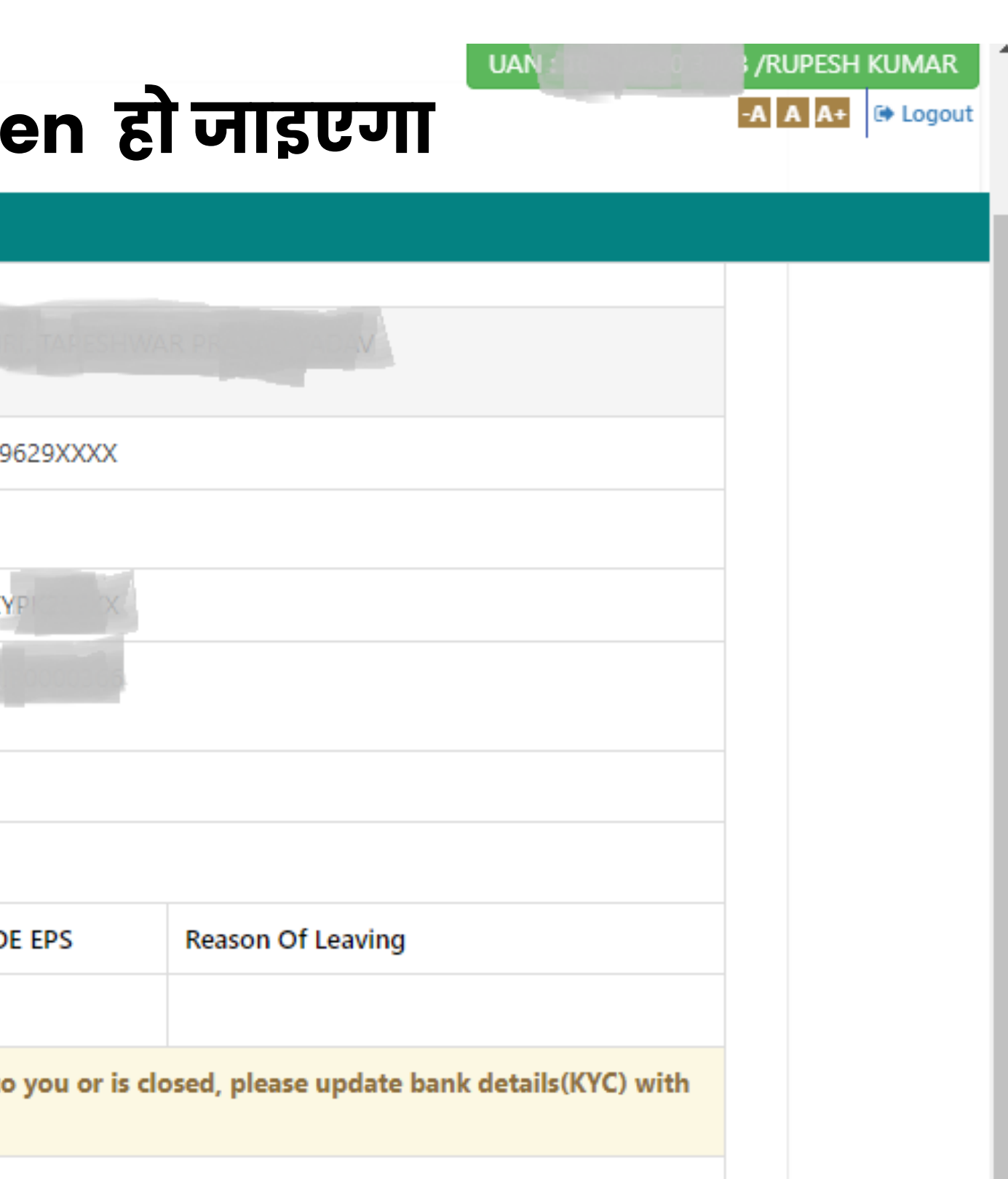

### **www.wealthbazzars.com**

![](_page_4_Picture_0.jpeg)

MINISTRY OF LABOUR & EMPLOYMENT, GOVERNMENT OF INDIA

**# Home** Manage  $\sim$ Online Services -View  $\sim$ Account  $\sim$ 

![](_page_4_Picture_39.jpeg)

©2015. Powered by EPFO Thu 13, July 2023 (PV 2.9.3) This site is best viewed at 1920 x 1080 resolution in Mozilla Firefox 58.0+

![](_page_4_Figure_6.jpeg)

**L** Contact Us ? FAQs

www.wealthbazzars.com

![](_page_5_Picture_0.jpeg)

penal interest.

![](_page_5_Picture_45.jpeg)

# **पेज समि ट करने से पहले ये DOCUMENT और जा नका री भरना बहुत जरुरी 1 )ADDRESS** 2)CANCEL चेक उपलोड करे **3) AADHAR OTP 4) OTP VERIFIED** करे **5)OTP** को इंटर करे और फॉर्म समिट करे **6)**पैसा **15** से **20** दि न में पैसा आ आप के अका उंट में आजा येगा **www.wealthbazzars.com**

![](_page_6_Picture_1.jpeg)